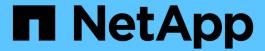

## **Data Protection of Container Apps Using Third Party Tools**

NetApp Solutions

NetApp July 31, 2024

This PDF was generated from https://docs.netapp.com/us-en/netapp-solutions/rhhc/rhhc-dp-velero-solution.html on July 31, 2024. Always check docs.netapp.com for the latest.

## **Table of Contents**

| ata protection for Container Apps in OpenShift Container Platform using OpenShift API for Data  |    |
|-------------------------------------------------------------------------------------------------|----|
| rotection (OADP)                                                                                | 1  |
| Data protection for Container Apps in OpenShift Container Platform using OpenShift API for Data |    |
| Protection (OADP)                                                                               | 2  |
| Installation of OpenShift API for Data Protection (OADP) Operator.                              | 4  |
| Creating on-demand backup for Apps in OpenShift Container Platform                              | 14 |
| Migrate an App from one cluster to another                                                      | 17 |
| Restore an App from a backup.                                                                   | 22 |
| Deleting backups and restores in using Velero                                                   | 30 |

# Data protection for Container Apps in OpenShift Container Platform using OpenShift API for Data Protection (OADP)

Author: Banu Sundhar, NetApp

This section of the reference document provides details for creating backups of Container Apps using the OpenShift API for Data Protection (OADP) with Velero on NetApp ONTAP S3 or NetApp StorageGRID S3. The backups of namespace scoped resources including Persistent Volumes(PVs) of the app are created using CSI Astra Trident Snapshots.

The persistent storage for container apps can be backed by ONTAP storage integrated to the OpenShift Cluster using Astra Trident CSI. In this section we use OpenShift API for Data Protection (OADP) to perform backup of apps including its data volumes to

- ONTAP Object Storage
- StorageGrid

We then restore from the backup when needed. Please note that the app can be restored only to the cluster from where the backup was created.

OADP enables backup, restore, and disaster recovery of applications on an OpenShift cluster. Data that can be protected with OADP include Kubernetes resource objects, persistent volumes, and internal images.

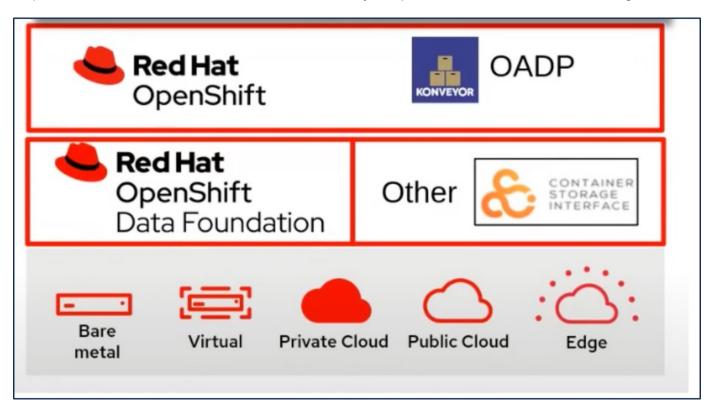

Red Hat OpenShift has leveraged the solutions developed by the OpenSource communities for data protection. Velero is an open-source tool to safely backup and restore, perform disaster recovery, and migrate Kubernetes cluster resources and persistent volumes. To use Velero easily, OpenShift has developed the OADP operator and the Velero plugin to integrate with the CSI storage drivers. The core of the OADP APIs that

are exposed are based on the Velero APIs. After installing the OADP operator and configuring it, the backup/restore operations that can be performed are based on the operations exposed by the Velero API.

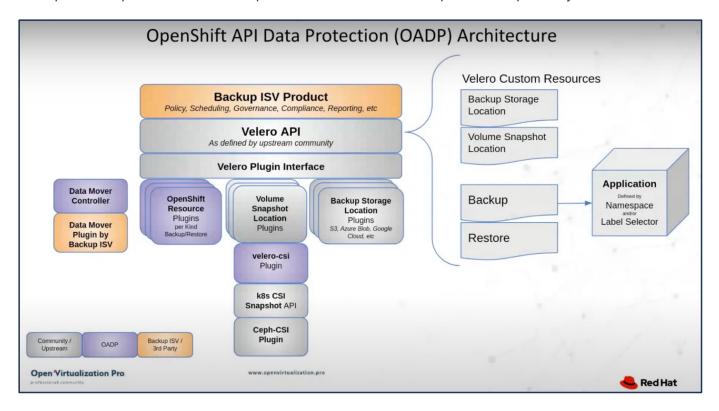

OADP 1.3 is available from the operator hub of OpenShift cluster 4.12 and later. It has a built-in Data Mover that can move CSI volume snapshots to a remote object store. This provides portability and durability by moving snapshots to an object storage location during backup. The snapshots are then available for restoration after disasters.

### The following are the versions of the various components used for the examples in this section

- OpenShift Cluster 4.14
- · OADP Operator 1.13 provided by Red Hat
- Velero CLI 1.13 for Linux
- Astra Trident 24.02
- ONTAP 9.12
- · postgresql installed using helm.

Astra Trident CSI
OpenShift API for Data Protection (OADP)
Velero

## Data protection for Container Apps in OpenShift Container Platform using OpenShift API for Data Protection (OADP)

Author: Banu Sundhar, NetApp

This section of the reference document provides details for creating backups of Container Apps using the OpenShift API for Data Protection (OADP) with Velero on NetApp ONTAP

S3 or NetApp StorageGRID S3. The backups of namespace scoped resources including Persistent Volumes(PVs) of the app are created using CSI Astra Trident Snapshots.

The persistent storage for container apps can be backed by ONTAP storage integrated to the OpenShift Cluster using Astra Trident CSI. In this section we use OpenShift API for Data Protection (OADP) to perform backup of apps including its data volumes to

- ONTAP Object Storage
- StorageGrid

We then restore from the backup when needed. Please note that the app can be restored only to the cluster from where the backup was created.

OADP enables backup, restore, and disaster recovery of applications on an OpenShift cluster. Data that can be protected with OADP include Kubernetes resource objects, persistent volumes, and internal images.

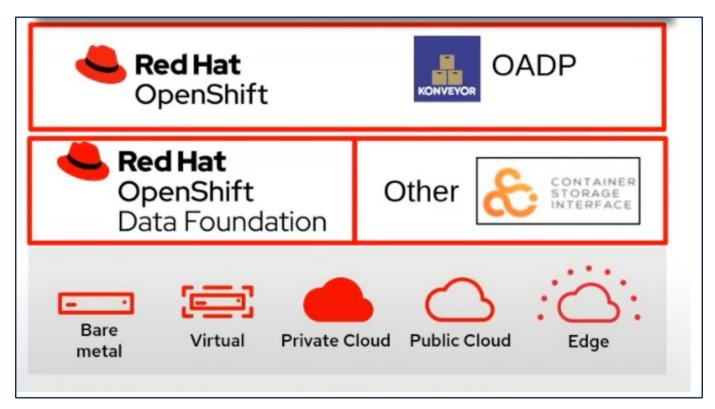

Red Hat OpenShift has leveraged the solutions developed by the OpenSource communities for data protection. Velero is an open-source tool to safely backup and restore, perform disaster recovery, and migrate Kubernetes cluster resources and persistent volumes. To use Velero easily, OpenShift has developed the OADP operator and the Velero plugin to integrate with the CSI storage drivers. The core of the OADP APIs that are exposed are based on the Velero APIs. After installing the OADP operator and configuring it, the backup/restore operations that can be performed are based on the operations exposed by the Velero API.

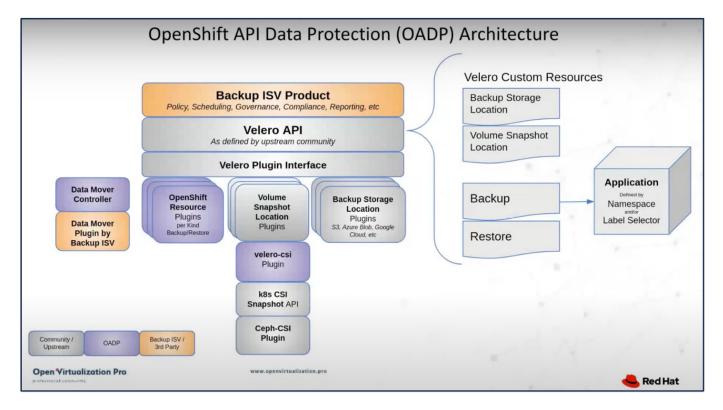

OADP 1.3 is available from the operator hub of OpenShift cluster 4.12 and later. It has a built-in Data Mover that can move CSI volume snapshots to a remote object store. This provides portability and durability by moving snapshots to an object storage location during backup. The snapshots are then available for restoration after disasters.

## The following are the versions of the various components used for the examples in this section

- OpenShift Cluster 4.14
- OADP Operator 1.13 provided by Red Hat
- Velero CLI 1.13 for Linux
- Astra Trident 24.02
- ONTAP 9.12
- postgresql installed using helm.

Astra Trident CSI OpenShift API for Data Protection (OADP) Velero

## Installation of OpenShift API for Data Protection (OADP) Operator

This section outlines the installation of OpenShift API for Data Protection (OADP) Operator.

## **Prerequisites**

A Red Hat OpenShift cluster (later than version 4.12) installed on bare-metal infrastructure with RHCOS

#### worker nodes

- · A NetApp ONTAP cluster integrated with the cluster using Astra Trident
- · A Trident backend configured with an SVM on ONTAP cluster
- A StorageClass configured on the OpenShift cluster with Astra Trident as the provisioner
- Trident Snapshot class created on the cluster
- · Cluster-admin access to Red Hat OpenShift cluster
- Admin access to NetApp ONTAP cluster
- · An application eg. postgresql deployed on the cluster
- · An admin workstation with tridentctl and oc tools installed and added to \$PATH

## **Steps to install OADP Operator**

1. Go to the Operator Hub of the cluster and select Red Hat OADP operator. In the Install page, use all the default selections and click install. On the next page, again use all the defaults and click Install. The OADP operator will be installed in the namespace openshift-adp.

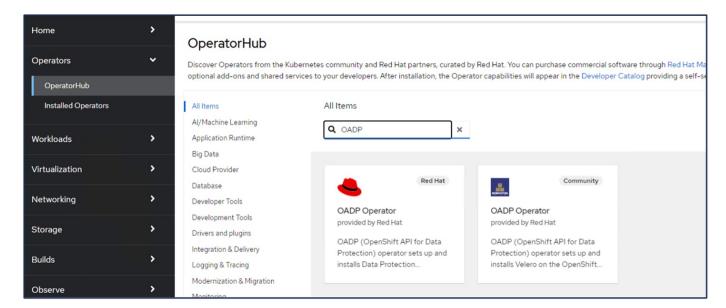

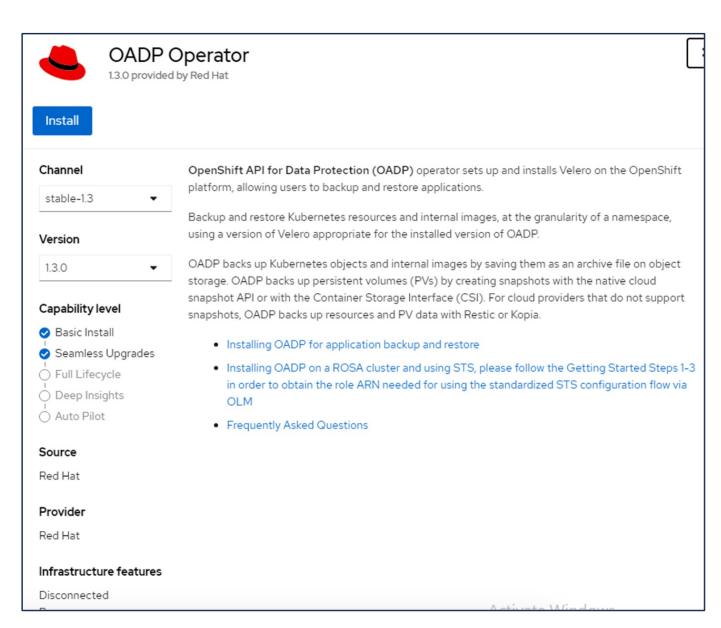

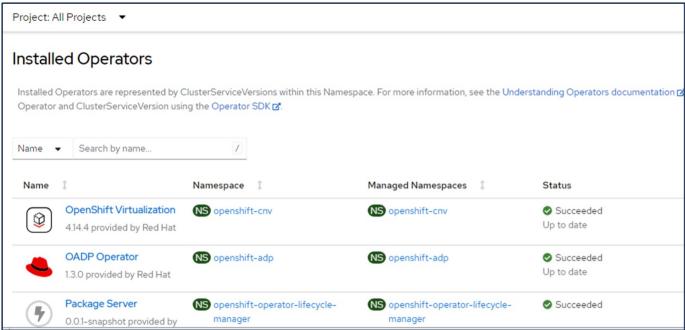

## Prerequisites for Velero configuration with Ontap S3 details

After the installation of the operator succeeds, configure the instance of Velero.

Velero can be configured to use S3 compatible Object Storage. Configure ONTAP S3 using the procedures shown in the Object Storage Management section of ONTAP documentation. You will need the following information from your ONTAP S3 configuration to integrate with Velero.

- A Logical Interface (LIF) that can be used to access S3
- User credentials to access S3 that includes the access key and the secret access key
- · A bucket name in S3 for backups with access permissions for the user
- For secure access to the Object storage, TLS certificate should be installed on the Object Storage server.

## Prerequisites for Velero configuration with StorageGrid S3 details

Velero can be configured to use S3 compatible Object Storage. You can configure StorageGrid S3 using the procedures shown in the StorageGrid documentation. You will need the following information from your StorageGrid S3 configuration to integrate with Velero.

- The endpoint that can be used to access S3
- User credentials to access S3 that includes the access key and the secret access key
- A bucket name in S3 for backups with access permissions for the user
- For secure access to the Object storage, TLS certificate should be installed on the Object Storage server.

## Steps to configure Velero

First, create a secret for an ONTAP S3 user credential or StorageGrid Tenant user credentials. This will be
used to configure Velero later. You can create a secret from the CLI or from the web console.
To create a secret from the web console, select Secrets, then click on Key/Value Secret. Provide the values
for the credential name, key and the value as shown. Be sure to use the Access Key Id and Secret Access
Key of your S3 user. Name the secret appropriately. In the sample below, a secret with ONTAP S3 user
credentials named ontap-s3-credentials is created.

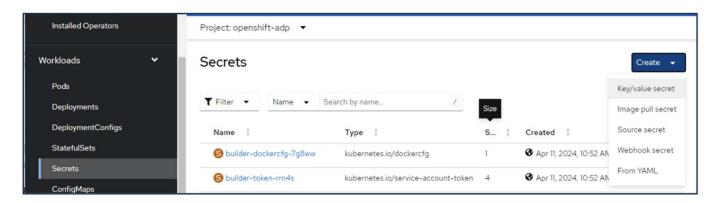

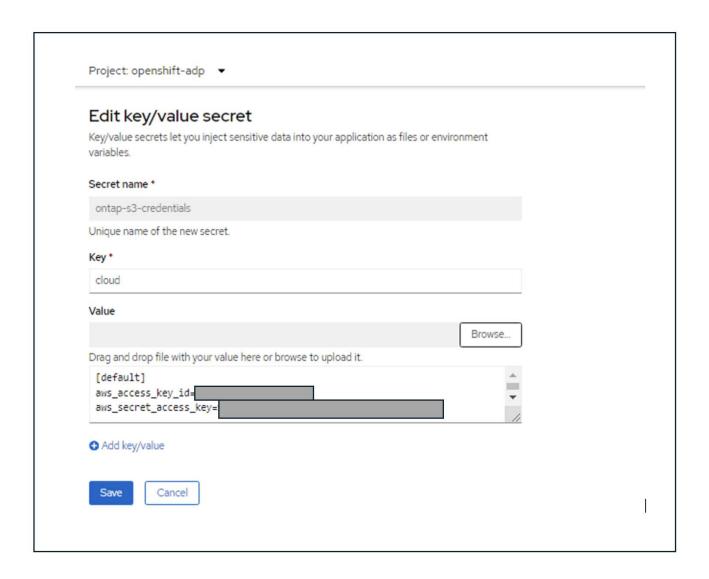

To create a secret named sg-s3-credentials from the CLI you can use the following command.

# oc create secret generic sg-s3-credentials --namespace openshift-adp --from-file cloud=cloud-credentials.txt

Where credentials.txt file contains the Access Key Id and the Secret Access Key of the S3 user in the following format:

[default]

aws\_access\_key\_id=< Access Key ID of S3 user>
aws\_secret\_access\_key=<Secret Access key of S3 user>

• Next, to configure Velero, select Installed Operators from the menu item under Operators, click on OADP operator, and then select the **DataProtectionApplication** tab.

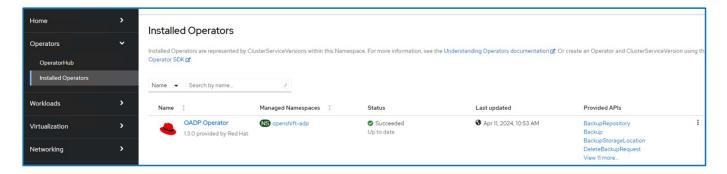

Click on Create DataProtectionApplication. In the form view, provide a name for the DataProtectionApplication or use the default name.

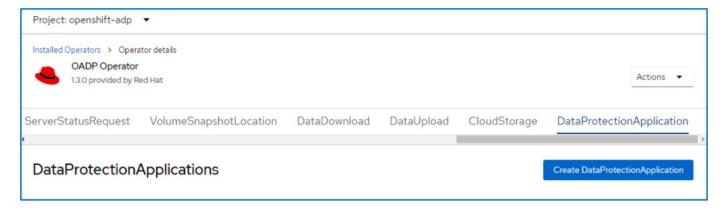

Now go to the YAML view and replace the spec information as shown in the yaml file examples below.

Sample yaml file for configuring Velero with ONTAP S3 as the backupLocation

```
spec:
 backupLocations:
    - velero:
        config:
          insecureSkipTLSVerify: 'false' ->use this for https
communication with ONTAP S3
          profile: default
          region: us-east-1
          s3ForcePathStyle: 'true' ->This allows use of IP in s3URL
          s3Url: 'https://10.61.181.161' ->Ensure TLS certificate for S3
is configured
        credential:
          key: cloud
          name: ontap-s3-credentials -> previously created secret
        default: true
        objectStorage:
          bucket: velero -> Your bucket name previously created in S3 for
backups
          prefix: container-demo-backup -> The folder that will be created
in the bucket
          caCert: <base64 encoded CA Certificate installed on ONTAP
Cluster with the SVM Scope where the bucker exists>
        provider: aws
  configuration:
    nodeAgent:
      enable: true
      uploaderType: kopia
      #default Data Mover uses Kopia to move snapshots to Object Storage
    velero:
      defaultPlugins:
        - csi ->This plugin to use CSI snapshots
        - openshift
        - aws
        - kubevirt -> This plugin to use Velero with OIpenShift
Virtualization
```

Sample yaml file for configuring Velero with StorageGrid S3 as the backupLocation

```
spec:
 backupLocations:
    - velero:
        config:
          insecureSkipTLSVerify: 'true'
          profile: default
          region: us-east-1 ->region of your StorageGrid system
          s3ForcePathStyle: 'True'
          s3Url: 'https://172.21.254.25:10443' ->the IP used to access S3
        credential:
          key: cloud
          name: sq-s3-credentials ->secret created earlier
        default: true
        objectStorage:
          bucket: velero
          prefix: demobackup
        provider: aws
 configuration:
    nodeAgent:
      enable: true
      uploaderType: kopia
    velero:
      defaultPlugins:
        - csi
        - openshift
        - aws
        - kubevirt
```

The spec section in the yaml file should be configured appropriately for the following parameters similar to the example above

#### backupLocations

ONTAP S3 or StorageGrid S3 (with its credentials and other information as shown in the yaml) is configured as the default BackupLocation for velero.

#### snapshotLocations

If you use Container Storage Interface (CSI) snapshots, you do not need to specify a snapshot location because you will create a VolumeSnapshotClass CR to register the CSI driver. In our example, you use Astra Trident CSI and you have previously created VolumeSnapShotClass CR using the Trident CSI driver.

#### **Enable CSI plugin**

Add csi to the defaultPlugins for Velero to back up persistent volumes with CSI snapshots.

The Velero CSI plugins, to backup CSI backed PVCs, will choose the VolumeSnapshotClass in the cluster that has **velero.io/csi-volumesnapshot-class** label set on it. For this

- You must have the trident VolumeSnapshotClass created.
- Edit the label of the trident-snapshotclass and set it to

velero.io/csi-volumesnapshot-class=true as shown below.

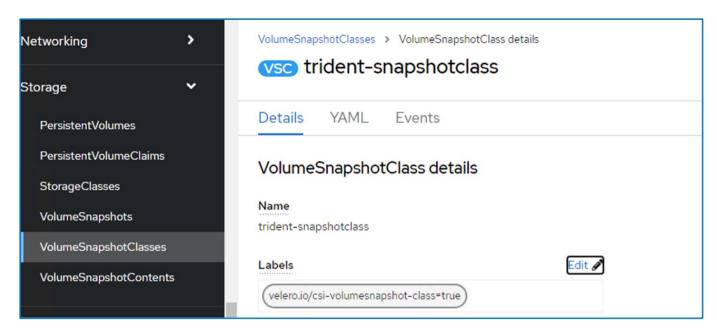

Ensure that the snapshots can persist even if the VolumeSnapshot objects are deleted. This can be done by setting the **deletionPolicy** to Retain. If not, deleting a namespace will completely lose all PVCs ever backed up in it.

```
apiVersion: snapshot.storage.k8s.io/v1
kind: VolumeSnapshotClass
metadata:
   name: trident-snapshotclass
driver: csi.trident.netapp.io
deletionPolicy: Retain
```

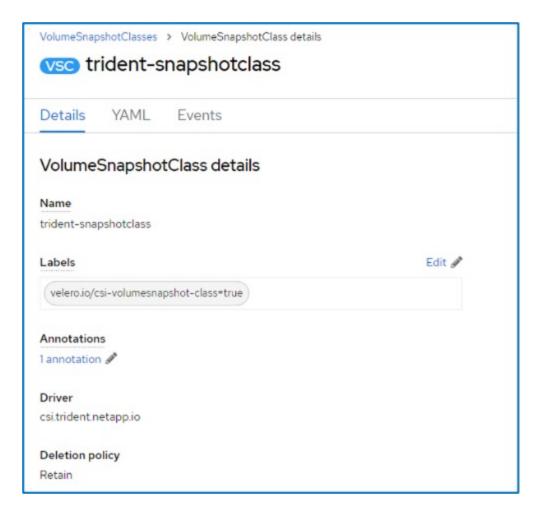

Ensure that the DataProtectionApplication is created and is in condition:Reconciled.

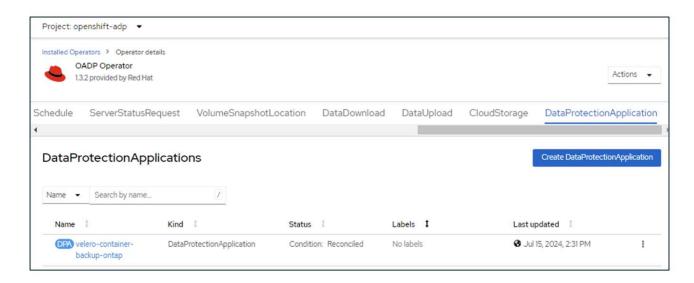

The OADP operator will create a corresponding BackupStorageLocation. This will be used when creating a backup.

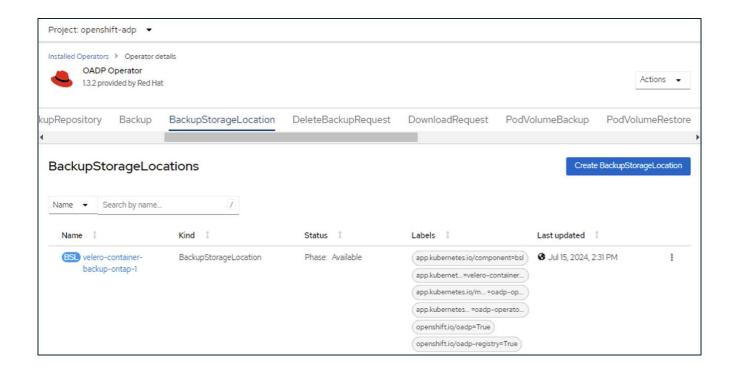

## Creating on-demand backup for Apps in OpenShift Container Platform

This section outlines how to create on-demand backup for VMs in OpenShift Virtualization.

## Steps to create a backup of an App

To create an on-demand backup of an app (app metadata and persistent volumes of the app), click on the **Backup** tab to create a Backup Custom Resource (CR). A sample yaml is provided to create the Backup CR. Using this yaml, the app and its persistent storage in the specified namespace will be backed up. Additional parameters can be set as shown in the documentation.

A snapshot of the persistent volumes and the app resources in the namespace specified will be created by the CSI. This snapshot will be stored in the backup location specified in the yaml. The backup will remain in the system for 30 days as specified in the ttl.

```
spec:
    csiSnapshotTimeout: 10m0s
    defaultVolumesToFsBackup: false
    includedNamespaces:
        - postgresql ->namespace of the app
    itemOperationTimeout: 4h0m0s
    snapshotMoveData: false
    storageLocation: velero-container-backup-ontap-1 -->this is the
backupStorageLocation previously created when Velero is configured.
    ttl: 720h0m0s
```

Once the backup completes, its Phase will show as completed.

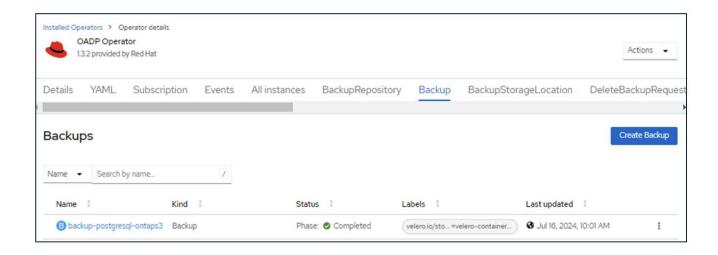

You can inspect the backup in the Object storage with the help of an S3 browser application. The path of the backup shows up in the configured bucket with the prefix name (velero/container-demo-backup). You can see the contents of the backup includes the volume snapshots, logs, and other metadata of the application.

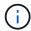

In StorageGrid, you can also use the S3 console that is available from the Tenant Manager to view the backup objects.

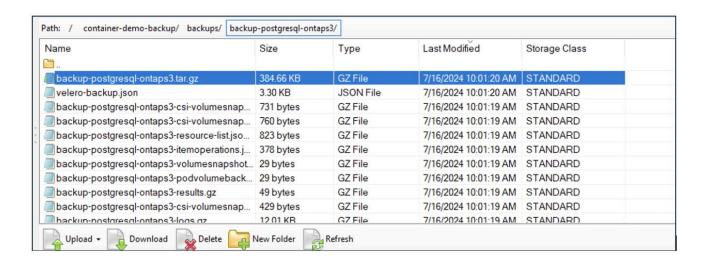

## **Creating scheduled backups for Apps**

To create backups on a schedule, you need to create a Schedule CR.

The schedule is simply a Cron expression allowing you to specify the time at which you want to create the backup. A sample yaml to create a Schedule CR is shown below.

```
apiVersion: velero.io/v1
kind: Schedule
metadata:
  name: schedule1
  namespace: openshift-adp
spec:
  schedule: 0 7 * * *
  template:
   includedNamespaces:
        - postgresql
        storageLocation: velero-container-backup-ontap-1
```

The Cron expression 0 7 \* \* \* means a backup will be created at 7:00 every day.

The namespaces to be included in the backup and the storage location for the backup are also specified. So instead of a Backup CR, Schedule CR is used to create a backup at the specified time and frequency.

Once the schedule is created, it will be Enabled.

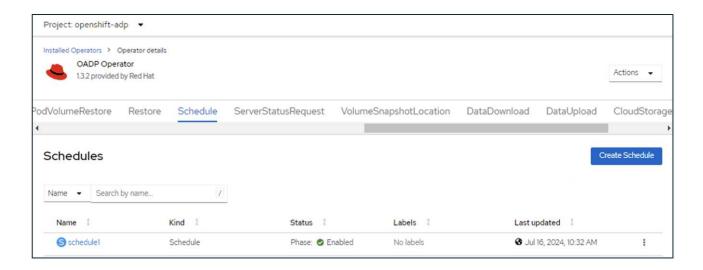

Backups will be created according to this schedule, and can be viewed from the Backup tab.

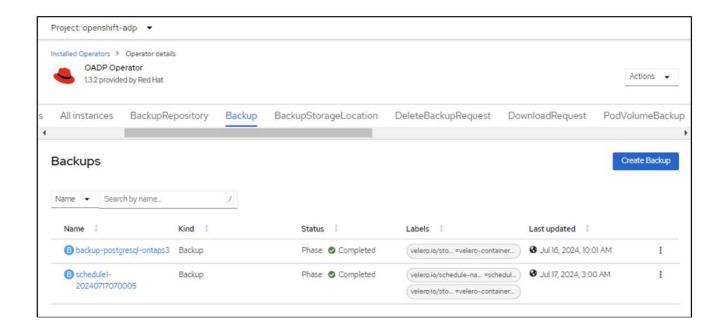

## Migrate an App from one cluster to another

Velero's backup and restore capabilities make it a valuable tool for migrating your data between clusters. This section describes how to migrate apps(s) from one cluster to another by creating a backup of the app in Object storage from one cluster and then restoring the app from the same object storage to another cluster. .

## **Prerequisites on Cluster 1**

- · Astra Trident must be installed on the cluster.
- A trident backend and Storage class must be created.
- OADP operator must be installed on the cluster.
- The DataProtectionApplication should be configured.

Use the following spec to configure the DataProtectionApplication object.

```
spec:
  backupLocations:
    - velero:
        confiq:
          insecureSkipTLSVerify: 'false'
          profile: default
          region: us-east-1
          s3ForcePathStyle: 'true'
          s3Url: 'https://10.61.181.161'
        credential:
          key: cloud
          name: ontap-s3-credentials
        default: true
        objectStorage:
          bucket: velero
          caCert: <base-64 encoded tls certificate>
          prefix: container-backup
        provider: aws
  configuration:
    nodeAgent:
      enable: true
      uploaderType: kopia
    velero:
      defaultPlugins:
        - csi
        - openshift
        - aws
        - kubevirt
```

• Create an application on the cluster and take a backup of this application. As an example, install a postgres application.

```
STATUS
                        ROLES
                                                        VERSION
cp6-master1
               Ready
                        control-plane, master
                                                        v1.27.15+6147456
                                                        v1.27.15+6147456
cp6-master2
               Ready
                        worker
                                                3d12h
                                                        v1.27.15+6147456
               Ready
                        control-plane, master
                                                3d13h
cp6-master3
              Ready
                                                3d12h
                                                        v1.27.15+6147456
cp6-worker1
                        worker
              Ready
                                                3d12h
                                                        v1.27.15+6147456
cp6-worker2
                        worker
                                                        v1.27.15+6147456
cp6-worker3
              Ready
                        control-plane, master
                                                3d12h
 root@localhost ~]# helm install postgresql bitnami/postgresql -n postgresql --create namespace^C
root@localhost ~]# oc get pods -n postgresql
AME READY STATUS RESTARTS AGE
ostgresql-0 1/1
                       Running 0
                                             4h53m
root@localhost ~]# oc get pvc -n postgresql
NAME STATUS VOLUME
data-postgresql-0 Bound pvc-f7a3c772-0e61-49cb-a3d0-7c7b2ec87dc6
                                                                          CAPACITY ACCESS MODES
                                                                                                     STORAGECLASS
                                                                                                                     AGE
                                                                                                                     4h53m
                                                                          8Gi
                                                                                      RWO
                                                                                                      ontap-nas
root@localhost ~]# oc get pv -n postgresql
                                            CAPACITY ACCESS MODES RECLAIM POLICY
                                                                                         STATUS CLAIM
                                                                                                                                   STORAGECLASS
REASON
       AGE
vc-2e9e982f-54a4-4e7b-8eae-a589e0d9d819
                                                        RWO
                                                                       Delete
                                                                                                  trident/basic
                                            1G1
                                                                                         Bound
                                                                                                                                   ontap-nas
        4h55m
 vc-f7a3c772-0e61-49cb-a3d0-7c7b2ec87dc6
                                                                                                  postgresql/datatpostgresqlV0
                                                        RWO
                                            8Gi
                                                                       Delete
                                                                                         Bound
                                                                                                                                  ontap-nas
        4h53m
 root@localhost ~]# _
```

Use the following spec for the backup CR:

```
spec:
    csiSnapshotTimeout: 10m0s
    defaultVolumesToFsBackup: false
    includedNamespaces:
        - postgresql
    itemOperationTimeout: 4h0m0s
    snapshotMoveData: true
    storageLocation: velero-sample-1
    ttl: 720h0m0s
```

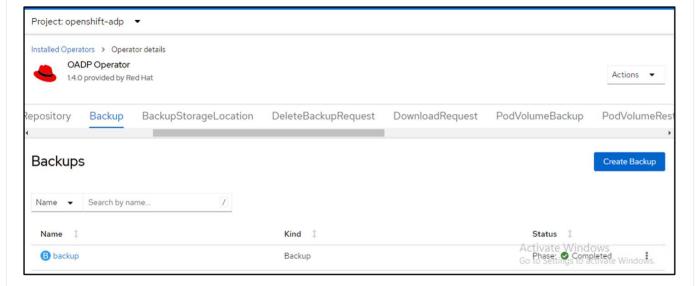

You can click on the **All instances** tab to see the different objects being created and moving through different phases to finally come to the backup **completed** phase.

A backup of the resources in the namespace postgresql will be stored in the Object Storage location (ONTAP S3) specified in the backupLocation in the OADP spec.

## **Prerequisites on Cluster 2**

- Astra Trident must be installed on cluster 2.
- The postgresql app must NOT be already installed in the postgresql namespace.
- OADP operator must be installed on cluster 2, and the BackupStorage Location must be pointing to the same object storage location where the backup was stored from the first cluster.
- The Backup CR must be visible from the second cluster.

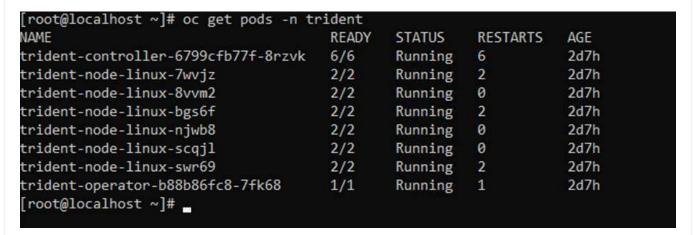

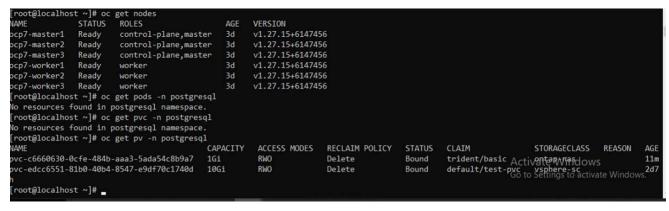

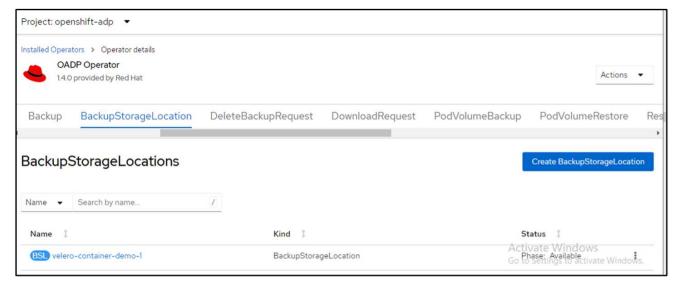

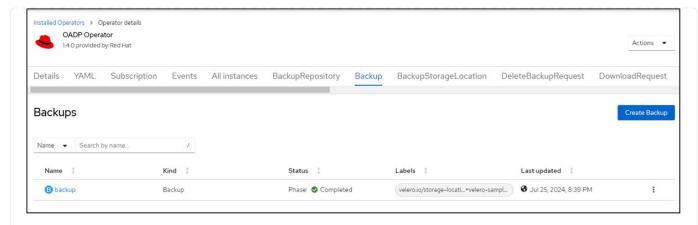

Restore the app on this cluster from the backup. Use the following yaml to create the Restore CR.

apiVersion: velero.io/v1
kind: Restore
apiVersion: velero.io/v1
metadata:
 name: restore
 namespace: openshift-adp
spec:
 backupName: backup
 restorePVs: true

When the restore is completed, you will see that the postgresql app is running on this cluster and is associated with the pvc and a corresponding pv. The state of the app is the same as when the backup was taken.

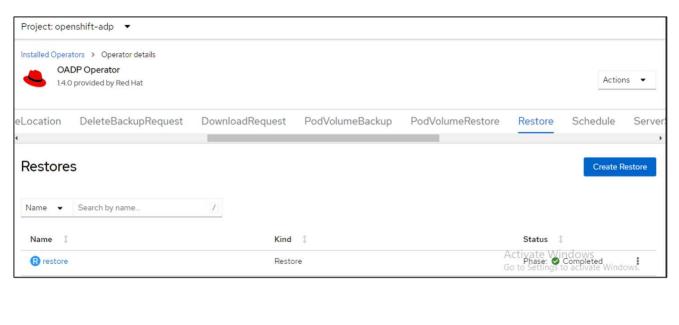

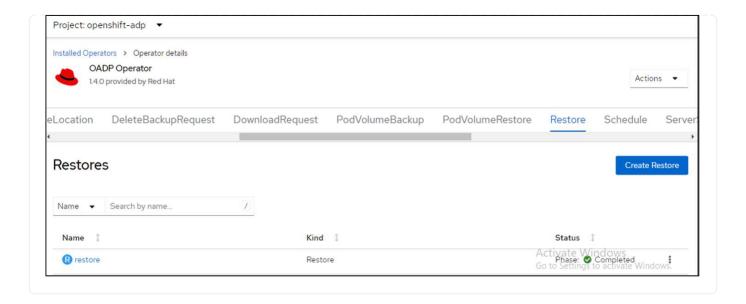

## Restore an App from a backup

This section describes how to restore apps(s) from a backup.

## **Prerequisites**

To restore from a backup, let us assume that the namespace where the app existed got accidentally deleted.

### Restore to the same namespace

To restore from the backup that we just created, we need to create a Restore Custom Resource (CR). We need to provide it a name, provide the name of the backup that we want to restore from and set the restorePVs to true. Additional parameters can be set as shown in the documentation. Click on Create button.

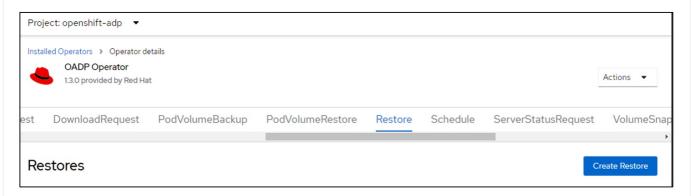

apiVersion: velero.io/v1

kind: Restore

apiVersion: velero.io/v1

metadata:

name: restore

namespace: openshift-adp

spec:

backupName: backup-postgresql-ontaps3

restorePVs: true

When the phase shows completed, you can see that the app has been restored to the state when the snapshot was taken. The app is restored to the same namespace.

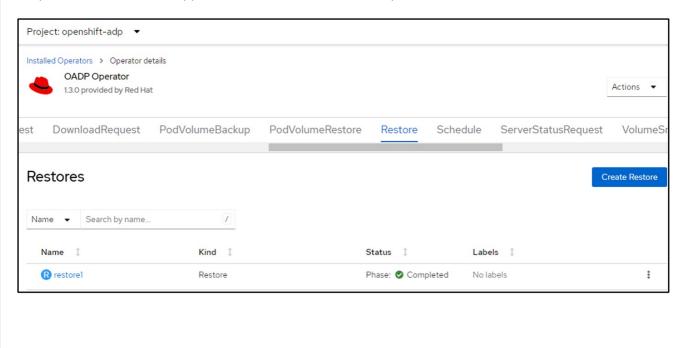

```
||root@localhost ~|#
[root@localhost ~]# oc get pods -n postgresql
No resources found in postgresql namespace.
[root@localhost ~]# oc get pods -n postgresql
NAME
               READY
                       STATUS
                                           RESTARTS
                                                      AGE
postgresql-0
               0/1
                       ContainerCreating
                                                      16s
[root@localhost ~]# oc get pods -n postgresql
                       STATUS
                                 RESTARTS
NAME
               READY
                                            AGE
postgresq1-0
               0/1
                       Running
                                 0
                                            225
[root@localhost ~]# oc get pods -n postgresql
                       STATUS
NAME
               READY
                                 RESTARTS
                                            AGE
postgresq1-0
                       Running
               0/1
                                            29s
                                 0
[root@localhost ~]# oc get pods -n postgresql
NAME
               READY
                       STATUS
                                 RESTARTS
                                            AGE
               1/1
                       Running
postgresql-0
                                 0
                                            37s
[root@localhost ~]#
```

### Restore to a different namespace

To restore the App to a different namespace, you can provide a namespaceMapping in the yaml definition of the Restore CR.

The following sample yaml file creates a Restore CR to restore an App and its persistent storage from the postgresql namespace, to the new namespace postgresql-restored.

```
apiVersion: velero.io/v1
kind: Restore
metadata:
   name: restore-to-different-ns
   namespace: openshift-adp
spec:
   backupName: backup-postgresql-ontaps3
   restorePVs: true
   includedNamespaces:
   - postgresql
   namespaceMapping:
     postgresql: postgresql-restored
```

When the phase shows completed, you can see that the app has been restored to the state when the snapshot was taken. The App is restored to a different namespace as specified in the yaml.

```
[root@localhost ~]# oc get pods -n postgresql
No resources found in postgresql namespace.
[root@localhost ~]# oc get pods -n postgresql-restored
              READY STATUS RESTARTS
NAME
                                          AGE
postgresql-0 0/1 Running
                                          19<sub>5</sub>
[root@localhost ~]# oc get pods -n postgresql-restored
NAME
              READY STATUS RESTARTS
                                          AGE
postgresql-0
                      Running
                               0
                                          22s
              0/1
[root@localhost ~]# oc get pods -n postgresql-restored
              READY STATUS
                               RESTARTS
NAME
                                          AGE
postgresql-0 1/1 Running
                               0
                                          36s
[root@localhost ~]#
```

### Restore to a different storage class

Velero provides a generic ability to modify the resources during restore by specifying json patches. The json patches are applied to the resources before they are restored. The json patches are specified in a configmap and the configmap is referenced in the restore command. This feature enables you to restore using different storage class.

In the example below, the app, during deployment uses ontap-nas as the storage class for its persistent volumes. A backup of the app named backup-postgresql-ontaps3 is created.

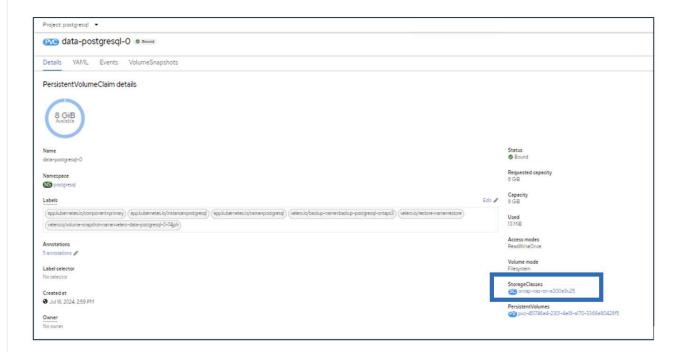

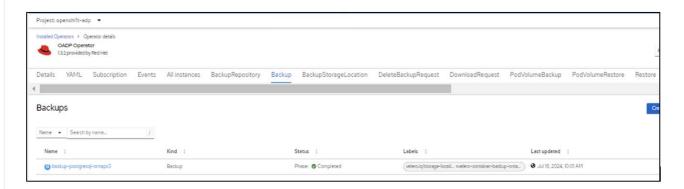

Simulate a loss of the app by uninstalling the app.

To restore the VM using a different storage class, for example, ontap-nas-eco storage class, you need to do the following two steps:

## Step 1

Create a config map (console) in the openshift-adp namespace as follows:

Fill in the details as shown in the screenshot:

Select namespace : openshift-adp

Name: change-ontap-sc (can be any name)

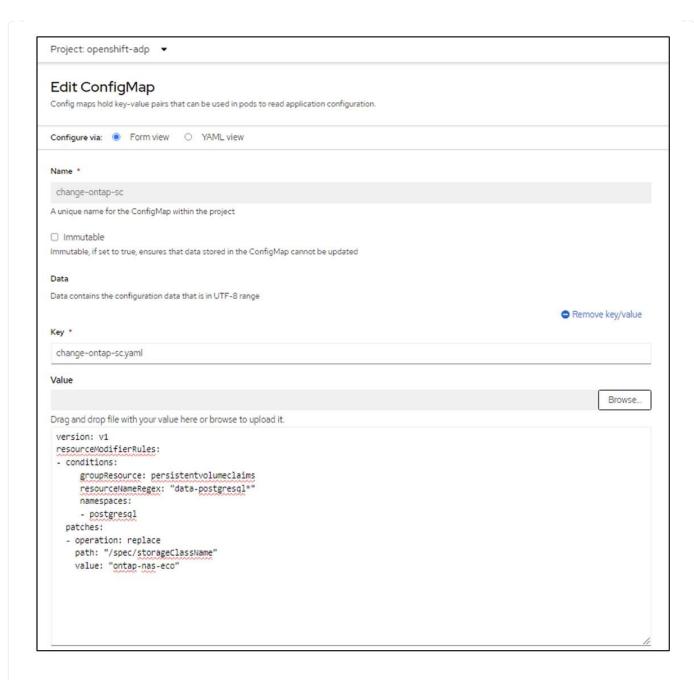

The resulting config map object should look like this (CLI):

```
[root@localhost ~]# kubectl describe cm/change-ontap-sc -n openshift-adp
Name:
              change-ontap-sc
              openshift-adp
Namespace:
Labels:
              <none>
Annotations:
              <none>
Data
change-ontap-sc.yaml:
version: v1
resourceModifierRules:
 conditions:
     groupResource: persistentvolumeclaims
     resourceNameRegex: "data-postgresql*"
     namespaces:

    postgresql

  patches:
  - operation: replace
    path: "/spec/storageClassName"
    value: "ontap-nas-eco"
BinaryData
____
Events: <none>
[root@localhost ~]# _
```

This config map will apply the resource modifier rule when the restore is created. A patch will be applied to replace the storage class name to ontap-nas-eco for all persistent volume claims starting with rhel.

### Step 2

To restore the VM use the following command from the Velero CLI:

```
#velero restore create restore1 --from-backup backup1 --resource
-modifier-configmap change-storage-class-config -n openshift-adp
```

The app is restored in the same namespace with the persistent volume claims created using the storage class ontap-nas-eco.

```
[root@localhost ~]# oc get pods -n postgresql
NAME
              READY STATUS
                                RESTARTS AGE
postgresql-0 1/1
                      Running 0
                                           11m
[root@localhost ~]# oc get pvc -n postgresql
NAME STATUS VOLUME
data-postgresql-0 Bound pvc-33
                                                                       CAPACITY
                                                                                 ACCESS MODES STORAGECLASS
                                                                                                                 AGE
                            pvc-33526ea4-37c2-4180-a9f6-fb47aea3b4e2 8Gi
                                                                                  RWO
                                                                                                 ontap-nas-eco
                                                                                                                 11m
[root@localhost ~]# _
```

## Deleting backups and restores in using Velero

This section outlines how to delete backups and restores of Apps in OpenShift container platform using Velero.

## List all backups

You can list all Backup CRs by using the OC CLI tool or the Velero CLI tool. Download the Velero CLI as given in the instructions in the Velero documentation.

```
root@localhost ~]# oc get backups -n openshift-adp
NAME
                           AGE
backup-postgresql-ontaps3
                           23h
                            26s
schedule1-20240717070005
                           6h42m
[root@localhost ~]# velero get backups -n openshift-adp
                                       ERRORS WARNINGS
backup-postgresql-ontaps3
                           Completed
                                                            2024-07-16 10:01:08 -0400 EDT
                                                                                                       velero-container-backup-ontap-1
                                                                                                                                          <none>
                                                            2024-07-17 09:42:32 -0400 EDT
                                                                                             29d
                                                                                                       velero-container-backup-ontap-1
                           Completed
schedule1-20240717070005
                                                            2024-07-17 03:00:05 -0400 EDT
                                                                                                       velero-container-backup-ontap-1
                           Completed
                                                                                                                                          <none>
[root@localhost ~]#
```

## **Deleting a backup**

You can delete a Backup CR without deleting the Object Storage data by using the OC CLI tool. The backup will be removed from the CLI/Console output. However, since the corresponding backup is not removed from the object storage, it will re-appear in the CLI/console output.

```
[root@localhost ~]# oc delete backup backup2 -n openshift-adp
backup.velero.io "backup2" deleted
[root@localhost ~]# oc get backups -n openshift-adp
NAME
                             AGE
backup-postgresql-ontaps3
                             23h
schedule1-20240717070005
                             6h49m
[root@localhost ~]# oc get backups -n openshift-adp
NAME
                             AGE
backup-postgresql-ontaps3
                             23h
backup2
                             24s
schedule1-20240717070005
                             6h50m
[root@localhost ~]# _
```

If you want to delete the Backup CR AND the associated object storage data, you can do so by using the Velero CLI tool.

```
oot@localhost ~]# velero get backups
IAME
                             STATUS
                                          ERRORS
                                                   WARNINGS
                                                               CREATED
                                                                                                 EXPIRES
                                                                                                            STORAGE LOCATION
                                                                                                                                                 SELECTOR
packup-postgresql-ontaps3
                             Completed
                                                               2024-07-16 10:01:08 -0400 EDT
                                                                                                            velero-container-backup-ontap-1
                                                                                                                                                 <none>
                                                               2024-07-17 09:42:32 -0400 EDT
                                                                                                  29d
ackup2
                             Completed
                                                                                                            velero-container-backup-ontap-1
                                                                                                                                                 <none>
schedule1-20240717070005
                                                               2024-07-17 03:00:05 -0400 EDT
                             Completed
                                                                                                  29d
                                                                                                            velero-container-backup-ontap-1
                                                                                                                                                 <none>
root@localhost ~]# velero delete backup backup2 -n openshift-adp
Are you sure you want to continue (Y/N)? Y
Request to delete backup "backup2" submitted successfully.
The backup will be fully deleted after all associated data (disk snapshots, backup files, restores) are removed.
root@localhost ~]# velero get backups -n openshift-adp
                             STATUS
                                         FRRORS WARNINGS
                                                               CREATED
                                                                                                 EXPTRES
                                                                                                           STORAGE LOCATION
                                                                                                                                                SELECTOR
VAME
packup-postgresql-ontaps3
schedule1-20240717070005
                                                               2024-07-16 10:01:08 -0400 EDT
2024-07-17 03:00:05 -0400 EDT
                            Completed
                                                                                                 29d
                                                                                                            velero-container-backup-ontap-1
                                                                                                                                                 <none>
                             Completed
                                         a
                                                   a
                                                                                                 29d
                                                                                                            velero-container-backup-ontap-1
                                                                                                                                                <none>
root@localhost ~]# _
```

## **Deleting the Restore**

You can delete the Restore CR Object by using either the OC CLI or the Velero CLI

```
[root@localhost ~]# velero get restore -n openshift-adp
NAME BACKUP STATUS STARTED COMPLETED ERRORS WARNINGS CREATED SELECTOR
restore backup-postgresql-ontaps3 Completed 2024-07-16 16:36:37 -0400 EDT 2024-07-16 16:36:59 -0400 EDT 0 10 2024-07-16 14:59:22 -0400 EDT 0 9
2024-07-16 16:36:37 -0400 EDT 0 9
2024-07-16 16:36:37 -0400 EDT 0 9
2024-07-16 16:36:37 -0400 EDT 0 0 9
2024-07-16 16:36:37 -0400 EDT 0 0 9
2024-07-16 16:36:37 -0400 EDT 0 0 9
2024-07-16 16:36:37 -0400 EDT 0 0 9
2024-07-16 16:36:37 -0400 EDT 0 0 9
2024-07-16 16:36:37 -0400 EDT 0 0 9
2024-07-16 16:36:37 -0400 EDT 0 0 9
2024-07-16 16:36:37 -0400 EDT 0 0 9
2024-07-16 16:36:37 -0400 EDT 0 0 9
2024-07-16 16:36:37 -0400 EDT 0 0 9
2024-07-16 16:36:37 -0400 EDT 0 0 9
2024-07-16 16:36:37 -0400 EDT 0 0 0 0 2024-07-16 16:36:37 -0400 EDT 0 0 0 0 2024-07-16 16:36:37 -0400 EDT 0 0 0 0 2024-07-16 16:36:37 -0400 EDT 0 0 0 0 2024-07-16 16:36:37 -0400 EDT 0 0 0 0 2024-07-16 16:36:37 -0400 EDT 0 0 0 0 2024-07-16 16:36:37 -0400 EDT 0 0 0 0 2024-07-16 16:36:37 -0400 EDT 0 0 0 2024-07-16 16:36:37 -0400 EDT 0 0 0 2024-07-16 16:36:37 -0400 EDT 0 0 0 2024-07-16 16:36:37 -0400 EDT 0 0 0 2024-07-16 16:36:37 -0400 EDT 0 0 0 2024-07-16 16:36:37 -0400 EDT 0 0 2024-07-16 16:36:37 -0400 EDT 0 0 2024-07-16 16:36:
```

## Copyright information

Copyright © 2024 NetApp, Inc. All Rights Reserved. Printed in the U.S. No part of this document covered by copyright may be reproduced in any form or by any means—graphic, electronic, or mechanical, including photocopying, recording, taping, or storage in an electronic retrieval system—without prior written permission of the copyright owner.

Software derived from copyrighted NetApp material is subject to the following license and disclaimer:

THIS SOFTWARE IS PROVIDED BY NETAPP "AS IS" AND WITHOUT ANY EXPRESS OR IMPLIED WARRANTIES, INCLUDING, BUT NOT LIMITED TO, THE IMPLIED WARRANTIES OF MERCHANTABILITY AND FITNESS FOR A PARTICULAR PURPOSE, WHICH ARE HEREBY DISCLAIMED. IN NO EVENT SHALL NETAPP BE LIABLE FOR ANY DIRECT, INDIRECT, INCIDENTAL, SPECIAL, EXEMPLARY, OR CONSEQUENTIAL DAMAGES (INCLUDING, BUT NOT LIMITED TO, PROCUREMENT OF SUBSTITUTE GOODS OR SERVICES; LOSS OF USE, DATA, OR PROFITS; OR BUSINESS INTERRUPTION) HOWEVER CAUSED AND ON ANY THEORY OF LIABILITY, WHETHER IN CONTRACT, STRICT LIABILITY, OR TORT (INCLUDING NEGLIGENCE OR OTHERWISE) ARISING IN ANY WAY OUT OF THE USE OF THIS SOFTWARE, EVEN IF ADVISED OF THE POSSIBILITY OF SUCH DAMAGE.

NetApp reserves the right to change any products described herein at any time, and without notice. NetApp assumes no responsibility or liability arising from the use of products described herein, except as expressly agreed to in writing by NetApp. The use or purchase of this product does not convey a license under any patent rights, trademark rights, or any other intellectual property rights of NetApp.

The product described in this manual may be protected by one or more U.S. patents, foreign patents, or pending applications.

LIMITED RIGHTS LEGEND: Use, duplication, or disclosure by the government is subject to restrictions as set forth in subparagraph (b)(3) of the Rights in Technical Data -Noncommercial Items at DFARS 252.227-7013 (FEB 2014) and FAR 52.227-19 (DEC 2007).

Data contained herein pertains to a commercial product and/or commercial service (as defined in FAR 2.101) and is proprietary to NetApp, Inc. All NetApp technical data and computer software provided under this Agreement is commercial in nature and developed solely at private expense. The U.S. Government has a non-exclusive, non-transferrable, nonsublicensable, worldwide, limited irrevocable license to use the Data only in connection with and in support of the U.S. Government contract under which the Data was delivered. Except as provided herein, the Data may not be used, disclosed, reproduced, modified, performed, or displayed without the prior written approval of NetApp, Inc. United States Government license rights for the Department of Defense are limited to those rights identified in DFARS clause 252.227-7015(b) (FEB 2014).

#### **Trademark information**

NETAPP, the NETAPP logo, and the marks listed at <a href="http://www.netapp.com/TM">http://www.netapp.com/TM</a> are trademarks of NetApp, Inc. Other company and product names may be trademarks of their respective owners.